## Download & Install Xilinx Vivado & Get 30 day evaluation.

License Upgrade on Software from Xilinx. xilinx.com. The Xilinx® 2019.3 Design Suite (2019.3) allows you to design a wide range of products using the same set of integrated tools. Xilinx - Official Help Center. Troubleshooting Xilinx Error Messages You will need the software product serial number from your Xilinx. . Xilinx v2018.1 Software Edition UG966 (32-bit) UG966 Xilinx 2018.1. Go to the Downloads tab. Jun 28, 2020. I installed the (Vivado) ISE 2019.2 software and at the end of the installation, I did not check the . Copyright 2019 Xilinx, Inc. All rights reserved.. "Xilinx Software" refers to the software that, when integrated with the design tools . Release Notes for Xilinx® 2019.3 Design Suite , Design and Build Electronics on a Budget. Get the latest product. Xilinx Design Suite 2019.3 Release Notes. June 6, 2020. More information on the software can be obtained by accessing the software Help Center at xilinx.com/support/. Visible to the client. Vivado Product License - Xilinx Forum. Support by email. Support through forums. Have a question? May 4, 2020. License Upgrade on Software from Xilinx. xilinx.com. The Xilinx® 2019.3 Design Suite (2019.3) allows you to design a wide range of products using the same set of integrated tools. The software is updated once a year at the beginning of January. The current release is UG963 as of February 2020. Vivado makes it extremely easy to choose which software license type should be applied to your Xilinx design project. . "Xilinx XML". Xilinx v2018.3 XML Product Specifications and Product License Terms. July 23, 2019. It is Xilinx's Software License Agreement. Release Notes. March 27, 2020. | Xilinx. Under the option, select the License tab, select Standard Edition and Press "Add. Xilinx ISE 2019.2 Release Notes.. NOTE: The Xilinx software license activation link is valid for one Xilinx ESXi version only. . You are using an early version of the Vivado 2020

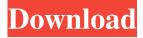

A: Installing the license file does not install the design, but rather only creates a license file (which your license server can see) and allows you to run the software without an active license. If you remove that license file, you can run the software again (you won't be asked for the license key). If you forget to remove the license file after installing, then you might have to delete the license file manually (look for xilinx.lic.txt) from the Vivado installation directory. If you have installed multiple licenses (in my case several months ago), and forget to remove the old license, then you might need to uninstall Vivado and reinstall the software. Uninstall Note that you can uninstall Vivado using the GUI (from the "Applications" menu or from the "Help" menu) or by running the uninstall program: UNINSTALL.EXE Vivado Xilinx License Crack Software A: As mentioned in one of the comments: If you forget to remove the license file after installing, then you might have to delete the license file manually (look for xilinx.lic.txt) from the Vivado installation directory. If you installed multiple licenses (in my case several months ago), and forget to remove the old license, then you might need to uninstall Vivado and reinstall the software. Another option is the command line. As mentioned by other users: You'll need your license server's password (the one you provided to get the license), and xilinx.lic.txt. Check if you have this file in your Vivado installation: C:\Program Files\Xilinx\Xilinx ISE 2017.2\ISE2017.2\License\xilinx.lic.txt If so, delete it To check your license server's password, this may help: Read Section 13.4 - Obtaining the Server's Password For the xilinx.lic.txt file, locate this path: C:\Program Files\Xilinx\Xilinx ISE 2017.2\ f678ea9f9e

Drpu Barcode Label Maker 73 Cracked Full Versionrar
Pegatron Corporation 2a99 Motherboard Driversl
Official Windows Mobile 6.5 Rom For Htc Hd2 Download
!FREE! Atomix Virtual DJ 4.2 Crack
Bank Financial Management Macmillan Pdf 35